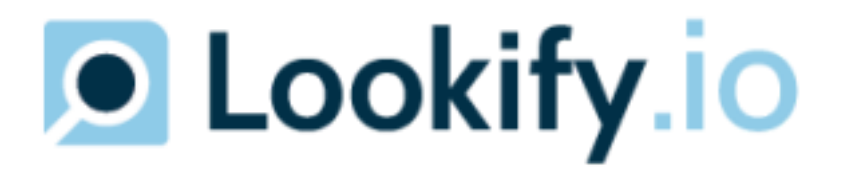

# Enterprise Carrier Lookup API Documentation v. 2022.09

# Instructions for Use

# Authentication

The Lookify.io API uses an API key to authenticate requests. You can view your API key in the Lookify API Dashboard, after you login to your account.

Your API key is unique to your account, and should be kept in a secure place. Do not share your secret API key in publicly accessible areas such as GitHub, client-side code, and so forth.

All API requests must be made over HTTPS. Calls made over plain HTTP will fail. API requests without authentication will also fail.

# Status Code Summary

The following status codes indicate if your request was successful. If you begin to receive many 500 or 502 errors, please contact your Lookify representative for assistance.

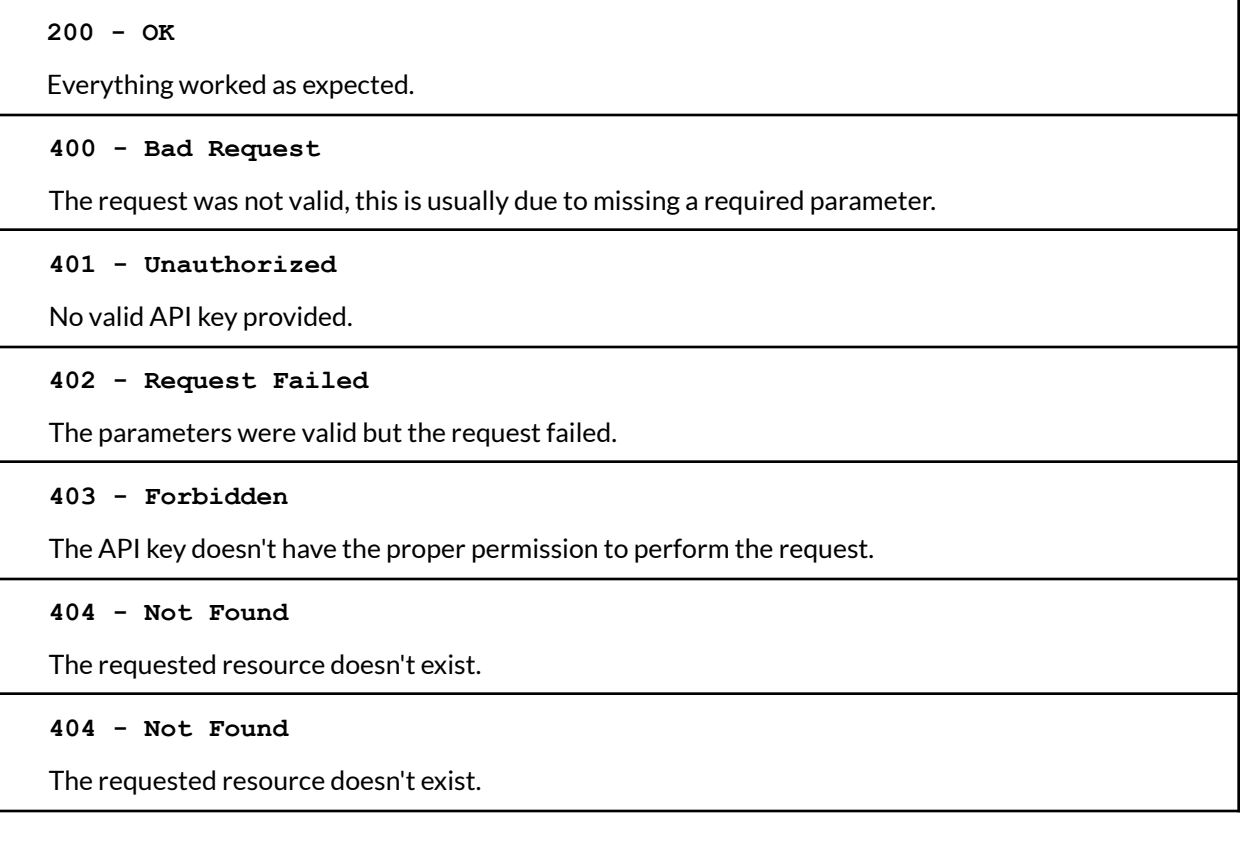

#### **429 - Too Many Requests**

Too many requests hit the API too quickly. We recommend putting a slight delay on you request

#### **500, 502 - Server Errors**

Something went wrong on Lookify.io

# Example API Request & Response

A valid API request typically has three parts:

- The number you are searching for
- The Country (optional)
- The API Key associated with your account

Below is an example POST request with all values, including a Country:

**POST** /api/enterprise/carrier HTTP/2 Host: lookify.io Content-Type: application/x-www-form-urlencoded

#### **nid**=2137421884&**country**=United States&**apiKey**=your\_api\_key

#### Example Response:

{

"nid":"12137421884", "country":"United States", "carrier":"ONVOY, LLC - CA", "billingPeriod":"2022-05", "billingPeriodUsage":6

}

billingPeriodUsage is equivalent to the number of successful POST requests made to the Lookify API endpoint that returned a carrier. This number increments by 1 for every valid request.

### Support

Need assistance? We are here to help. Send us an email at support@lookify.io, or reach out to your Lookify representative.